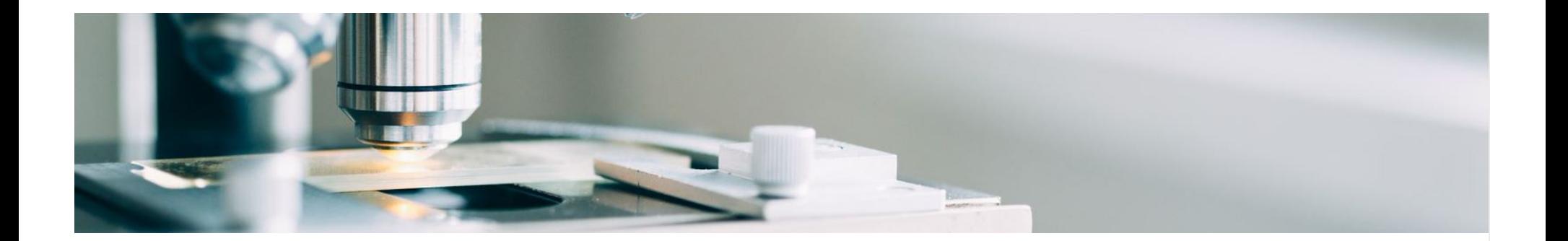

# <span id="page-0-0"></span>**Incorporación de proveedores**

MSD ha implementado las soluciones de SAP Ariba para garantizar un proceso fluido desde la compra hasta el pago, reducir los errores y colaborar de manera eficiente. MSD le enviará las órdenes de compra a través de Ariba Network (AN), y nosotros recibiremos sus respectivas facturas electrónicas a través de la misma plataforma.

Según la cuenta de SAP Ariba que tenga, recibirá un correo electrónico de [ordersender-prod@ansmtp.ariba.com](mailto:ordersender-prod@ansmtp.ariba.com) con instrucciones para unirse a Ariba Network o recibirá una orden de compra interactiva con las mismas instrucciones. Esto incluirá una solicitud para establecer una Solicitud de relación comercial (TRR) con MSD a través de Ariba Network.

*Haga clic en los enlaces a continuación para obtener más información sobre el proceso de incorporación de proveedores.*

# **Opciones de cuenta de Ariba**

Ariba ofrece dos opciones de cuenta para recibir pedidos y enviar facturas electrónicas:

- **Cuenta estándar:** si tiene una cuenta estándar, tiene una suscripción gratuita a Ariba Network (AN). Tiene acceso básico: Reciba órdenes de compra electrónicamente y envíe facturas electrónicamente.
- **Cuenta empresarial:** si tiene una cuenta empresarial, accede a la funcionalidad completa de AN además del acceso básico. La cuenta empresarial incluye todas las funcionalidades de las cuentas estándar, con características adicionales, como:
	- Ejecute informes para obtener información sobre su historial de pedidos, estados de documentos y transacciones de clientes.
	- Obtenga acceso a soporte en línea las 24 horas, los 7 días de la semana con representantes de servicio al cliente y acceda al Centro de ayuda global de SAP Ariba.
	- Colabore en procesos comerciales avanzados con sus clientes a través de la facturación de contratos, la facturación de servicios y la previsión de inventario.
	- Integre sus sistemas de cumplimiento de pedidos y facturación mediante EDI o cXML para reducir costos y aumentar la retención de clientes.

Administre órdenes de compra y facturas directamente en la página de inicio de la cuenta AN. Esta capacidad es útil si tiene una gran cantidad de transacciones o varios clientes en el AN

**El registro con la cuenta estándar se activa con la primera orden de compra, mientras que el registro con la cuenta empresarial ocurre antes de la puesta en marcha de SAP Ariba.** Puede encontrar más información sobre el registro en la pestaña **Proceso de registro**. Si un proveedor con una cuenta estándar tiene suficiente volumen, puede ser elegible para una actualización a una cuenta empresarial.

#### [Volver a la cima](#page-0-0)

# **Proceso de registro**

**Hay 2 tipos de registro que se le pedirá que complete, cada uno con su propio propósito y tiempo**

## **Habilitación de proveedores**

### **Registro de la red Ariba**

- Permite al proveedor **recibir órdenes de compra y enviar facturas electrónicas a través de Ariba Network**
- **Hay diferentes tipos** de habilitación **disponibles.**
- **Enterprise Enabled (TRR aceptado antes de la puesta en marcha)**
- **Estándar Habilitado** 
	- En el momento de la emisión de la primera orden de compra, los proveedores recibirán una Solicitud de relación comercial **(TRR)** (correo electrónico interactivo).

## **Solicitud de relación comercial (TRR)**

Como parte de la Habilitación de proveedores, se le pedirá que acepte un **TRR**. Una relación comercial es un vínculo entre su cuenta y la cuenta de MSD en Ariba Network (AN). Si no tiene una relación comercial establecida, no puede procesar pedidos ni enviar facturas.

Si ya tiene una cuenta estándar o empresarial, puede iniciar sesión con sus credenciales y el sistema vinculará automáticamente MSD a su perfil de **AN**; de lo contrario, el sistema le dará la oportunidad de registrarse.

### **Aceptación de TRR para cuenta empresarial:**

Después de recibir el correo electrónico con el enlace para aceptar TRR, siga los pasos a continuación para registrar su cuenta AN:

- Localice el correo electrónico recibido de: 'ordersender-prod@ansmtp.ariba.com.
- **Haga clic en el enlace de activación en 'Acción requerida' e inicie sesión con una cuenta existente o regístrese como nuevo proveedor.**

Si hay una cuenta existente, asegúrese de iniciar sesión con las credenciales existentes para aceptar el TRR. La red mostrará algunas cuentas existentes para revisar si hay una coincidencia. En caso de que no esté al tanto de las **cuentas existentes** o no esté familiarizado con la red, debe alinearse internamente antes de conectarse con MSD en la red. Si

## **Rendimiento y ciclo de vida del proveedor (SLP)**

#### **Registro de proveedores con nuestra empresa**

- Faculta al proveedor a **autogestionar** sus datos
- **Se me activará para agregar nuevos proveedores o si hay cambios en los detalles del proveedor heredado**

no hay una cuenta AN para su empresa, puede **registrar una nueva cuenta**.

Revise y acepte los Términos de uso y complete la configuración de su cuenta de empresa

### **Aceptación de TRR para cuenta estándar:**

Si tiene una cuenta estándar, recibirá sus órdenes de compra a través de un correo electrónico interactivo.

•En el correo electrónico, **haga clic en el botón 'Procesar pedido'**, donde puede **iniciar sesión en su cuenta de Ariba existente o registrarse** para obtener una cuenta estándar. La red mostrará algunas **cuentas existentes para revisar** si hay una coincidencia. En caso de que no esté al tanto de las cuentas existentes o no esté familiarizado con la red, debe alinearse internamente antes de conectarse con MSD en la red. Si no hay una cuenta de Ariba para su empresa, puede **registrar una nueva cuenta**.

•Una vez que haya iniciado sesión, confirme su pedido y envíe facturas electrónicas. NO elimine el correo electrónico ya que es la única forma en que puede emitir sus facturas.

En caso de que pierda el correo electrónico original, puede iniciar sesión en su cuenta y volver a enviar una copia del pedido a su correo electrónico.

Para obtener documentación de respaldo sobre el uso de la cuenta estándar y cómo registrarse, consulte la página de inicio de soporte de SAP Ariba y las instrucciones en la pestaña "Enlaces útiles", disponible en varios idiomas.

## **Registro de rendimiento y ciclo de vida del proveedor (SLP)**

El Portal del ciclo de vida del proveedor de Ariba (SLP) es un paso obligatorio que le permite administrar información confidencial como el correo electrónico, la dirección y los datos bancarios.

Es fundamental que complete el Cuestionario SLP dentro de los **5 días**. Al completar el Cuestionario SLP dentro de los **5 días**, esto permitirá que MSD valide sus datos y **le permita realizar transacciones con nosotros de manera oportuna.**

### **Los siguientes pasos:**

- Busque un correo electrónico titulado "Acción requerida: ha sido invitado a registrarse para convertirse en proveedor de MSD". Revisa tu carpeta de correo no deseado si no lo encuentras.
- Abra este correo electrónico y haga clic en el enlace incluido.
	- Si ya es **usuario de Ariba Network**, inicie sesión con su nombre de usuario y contraseña existentes.
	- Si no es usuario de Ariba Network, cree una cuenta. **Nota: No hay ningún costo para registrarse** o realizar transacciones con MSD a través de esta plataforma.
- Una vez que su información haya sido enviada y aprobada, actualice y envíe la información de su cuenta.

### **Una vez que su información sea enviada y aprobada usted:**

- Actualice su información según sea necesario en el futuro directamente a través de Ariba Network.
- Realice todos los eventos de abastecimiento, negociaciones de contratos y evaluaciones de riesgos directamente a través de Ariba Network

#### **Documentos y guías útiles para el registro de SLP**

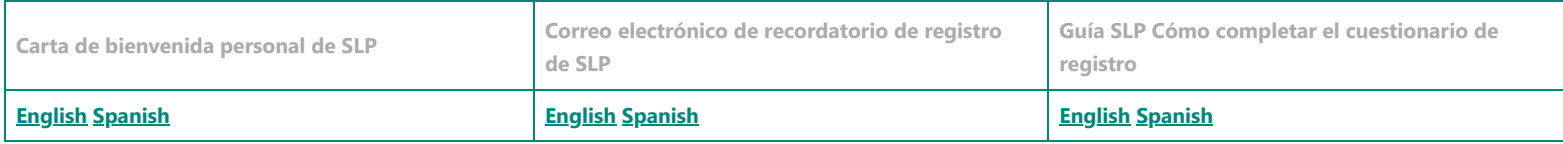

### [Volver a la cima](#page-0-0)

# **Preguntas frecuentes**

- **¿Cómo puedo saber si mi empresa ya tiene un Ariba Network ID (ANID)?**
	- Al hacer clic en el enlace de activación en la Solicitud de relación comercial (TRR) y seleccionar "crear nueva cuenta", SAP Ariba mostrará posibles coincidencias de cuentas de empresas. Tendrá la capacidad de continuar creando una nueva cuenta o iniciar sesión con cualquier ID existente que use sus credenciales. Si selecciona la cuenta existente, el sistema puede indicarle que debe ponerse en contacto con el administrador del sistema para obtener el permiso necesario y mostrará el nombre del administrador de Ariba.
	- En caso de que no esté al tanto de las cuentas existentes o no esté familiarizado con la red, debe alinearse internamente antes de conectarse con MSD en la red. Si no hay una cuenta de Ariba Network (AN) para su empresa, puede registrar una nueva cuenta.
- **Recibí una orden de compra con información para registrarme en Ariba. ¿Qué tengo que hacer?**
	- Si recibió un correo electrónico interactivo con información para registrarse en AN, siga las instrucciones que se pueden encontrar en la pestaña Proceso de registro en la sección **Aceptación de TTR para cuenta estándar**
- **¿Por qué recibí un correo electrónico solicitando registrarme en MSD y aceptar TRR? He trabajado con MSD durante mucho tiempo.**
	- MSD ha implementado las soluciones de SAP Ariba para garantizar un proceso fluido desde la compra hasta el pago, reducir los errores y colaborar de manera eficiente. Todas las transacciones se realizarán a través de SAP AN ahora. Para obtener más información sobre el TRR y los pasos que debe seguir, consulte la pestaña Proceso de registro y la sección **Aceptación de TRR para la cuenta empresarial.**
- **¿Por qué me envían otro correo electrónico de TRR para completar? Pensé que ya estábamos "registrados" en Ariba Network con MSD.**
	- **We often see confusion related to the two different registrations between Supplier Lifecycle and Performance (with the questionnaire) and the TRR email (for the PO/invoice enablement).** 
		- **El correo electrónico de TRR** habilitará el registro del proveedor en la red para recibir PO de MSD y poder facturar esos pedidos.
		- **El cuestionario de registro de rendimiento y ciclo de vida del proveedor** permite al proveedor gestionar la información de su perfil.
- **¿Por qué no puedo ver ningún PO de MSD en la red?**
	- Puede haber confusión entre el número ANID con el que el contacto de nuestro proveedor puede estar familiarizado y el número ANID que hemos asociado con su empresa en Ariba Network. Póngase en contacto con esta línea de ayuda para solucionar el problema.
- **Ya tengo un número ANID que quiero usar, ¿qué hago con el correo electrónico de TRR?**
	- Si ya tiene ANID, no necesita crear una nueva cuenta. Siga el enlace en el correo electrónico e inicie sesión con su ANID existente.

### [Volver a la cima](#page-0-0)

**Los materiales de soporte de autoservicio** están disponibles directamente a través de Ariba en [http://supplier.ariba.com](http://supplier.ariba.com/)

Pueden iniciar sesión y acceder a soporte y materiales de capacitación. O bien, haga clic en el '?' en la esquina superior derecha y seleccione Centro de ayuda, luego busque en la biblioteca de soporte.

**Contenido de ayuda más útil** En el sitio de soporte para proveedores de Ariba:

**Las instrucciones de envío de facturas** difieren según la cuenta de Ariba del proveedor.

1. Para los proveedores con una Cuenta Estándar registrada, deben acceder al correo electrónico interactivo y enviar la factura siguiendo los pasos del botón "tramitar pedido". Aquí hay unas preguntas frecuentes útiles a las que los [proveedores pueden acceder directamente. ¿Cómo proceso un pedido en mi](https://support.ariba.com/Item/view/171099) cuenta de Ariba Network Standard?

[Esta página](https://support.ariba.com/Item/view/183459_en?min=0&toolbars=1&gutter=1&popwin=0&footer=1) contiene enlaces a artículos clave e información para proveedores habilitados estándar (en varios idiomas).

[Este video de capacitación cubre los problemas o preguntas más comunes: Ariba](https://support.ariba.com/item/view/188046) Network - Vídeo de formación funcional de la cuenta estándar

El **[sitio de aprendizaje ADAPT](https://support.ariba.com/adapt/ariba_network_supplier_training/)** está diseñado para ayudar a los proveedores que utilizan Ariba (en varios idiomas)

Cuenta estándar **[Lista de reproducción de tutoriales en vídeo](https://cdnapisec.kaltura.com/html5/html5lib/v2.86/mwEmbedFrame.php/p/1921661/uiconf_id/31736811?wid=_1921661&iframeembed=true&playerId=kaltura_player_1507216725&flashvars%5bstreamerType%5d=auto&flashvars%5bplaylistAPI.kpl0Id%5d=1_qh2goflw)**

2. Los proveedores con una cuenta de empresa registrada deben iniciar sesión en su cuenta de Ariba Network y enviar una factura basada en orden de compra.

Cuando las facturas se envían por correo electrónico al BSC o al Correo, se devolverán al proveedor con instrucciones para enviarlas a través de Ariba.

Ayuda para l**as 2 preguntas principales sobre proveedores**:

[¿Por qué no puedo encontrar una orden de compra?](https://support.ariba.com/Item/view/154523)

[¿Por qué mi factura fue rechazada?](https://support.ariba.com/Item/view/117381)

### **Helpful documents and guides for Standard Account users**

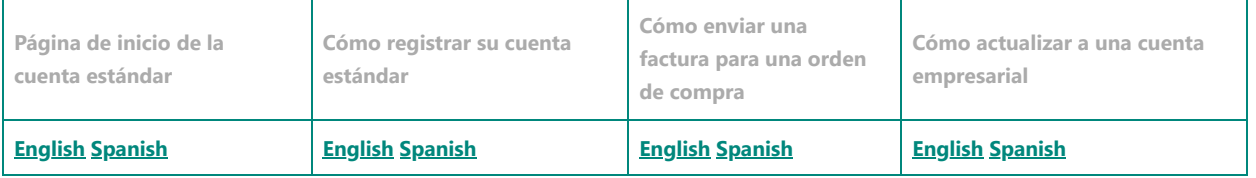

#### **Recursos de soporte para proveedores que utilizan SAP Ariba**

Para suporte técnico (como redefinições de senha), entre em contato com o Suporte técnico da Ariba abaixo::

- **América Configuración de la cuenta de Ariba y soporte técnico de Ariba:** [Enablement Inquiry](https://connectsupport.ariba.com/sites/Company?ANID=AN01437590482NAM&h=1Grqw5TseZwQgPBwX9Yg#Enablement-Inquiry)
- **LATAM Configuración de la cuenta de Ariba y soporte técnico de Ariba:** [Enablement Inquiry](https://connectsupport.ariba.com/sites/Company?ANID=AN01437590482EMA&h=zrTHwJvLusIQfKgtBmavpA#Enablement-Inquiry)
- **EMEA Configuración de la cuenta de Ariba y soporte técnico de Ariba:** [Enablement Inquiry](https://connectsupport.ariba.com/sites/Company?ANID=AN01437590482EMA&h=zrTHwJvLusIQfKgtBmavpA#Enablement-Inquiry)
- **JCAP Configuración de la cuenta de Ariba y soporte técnico de Ariba:** [Enablement Inquiry](https://connectsupport.ariba.com/sites/Company?ANID=AN01437590482EMA&h=zrTHwJvLusIQfKgtBmavpA#Enablement-Inquiry)

Para todas las demás solicitudes de soporte de habilitación de proveedores, comuníquese con:

- **Equipo de habilitación de proveedores de Ariba de América del Norte en** [aribanseteam@merck.com](mailto:aribanseteam@merck.com)
- **Equipo de habilitación de proveedores de Ariba para América Latina en** [latamenablement@msd.com](https://msd.com/)
- **Equipo de habilitación de proveedores de EMEA Ariba en** emea enablement@msd.com
- **Equipo de habilitación de proveedores de JCAP Ariba en** [jcap\\_enablement@msd.com](mailto:jcap_enablement@msd.com)

# **Centro de servicios comerciales de Merck**

Para consultar sobre facturas y problemas de pag[o, comuníquese con la mesa de ayuda del país correspondiente que se puede encontrar en esta lista de](https://www.merck.com/wp-content/uploads/sites/5/2020/08/Supplier-call-center-phone-numbers.pdf) Información de contacto de los Centros de resolución.

# **Americas**

### **Información de contacto Resolution Center Team - Costa Rica**

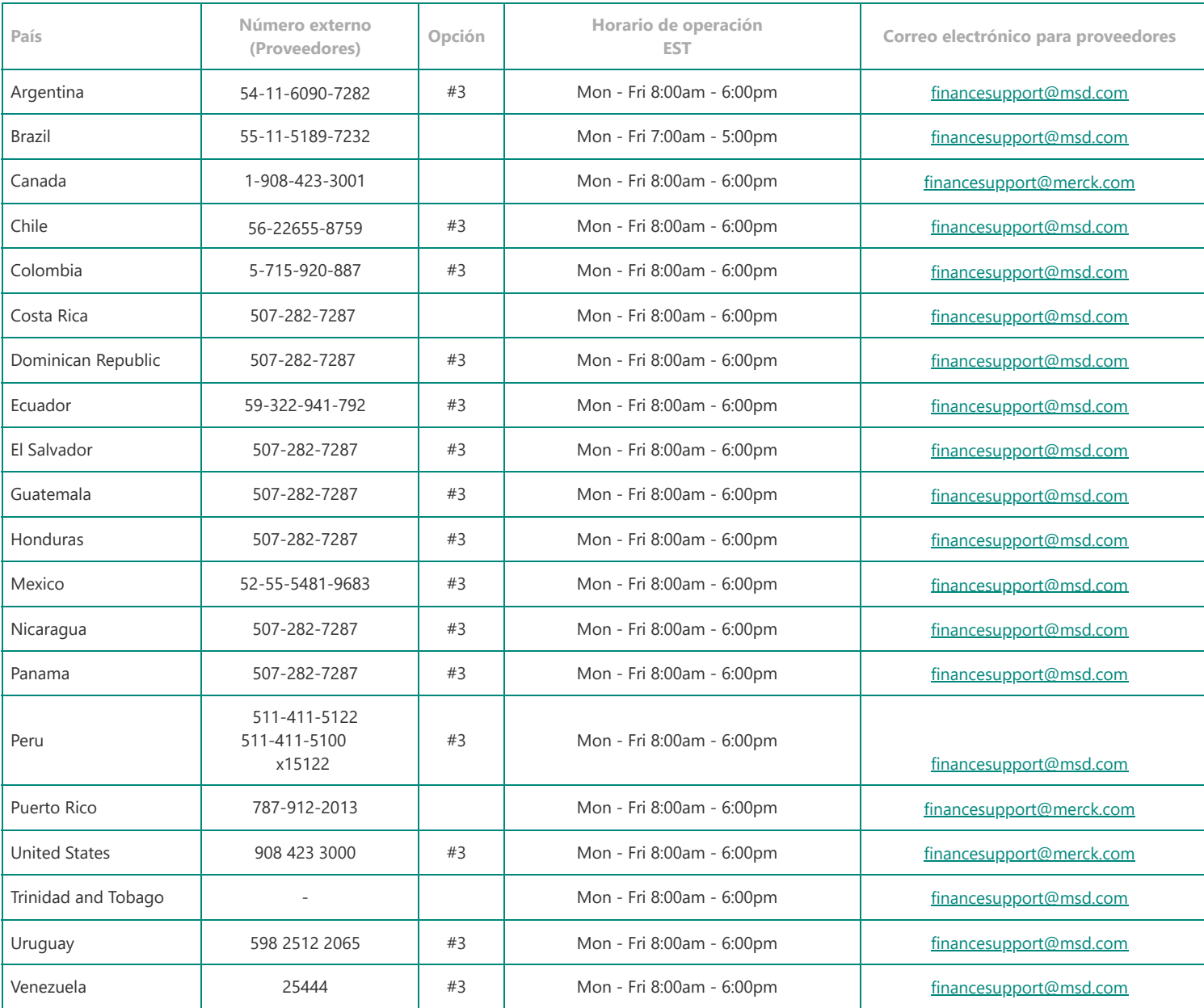

# **EMEA**

## **Información de contacto**

### **Equipo del Centro de Resolución - Praga**

Los proveedores que experimentan problemas relacionados con el negocio pueden comunicarse con el Centro de Servicios Comerciales de Merck por teléfono o correo electrónico

**País Primer punto de contacto Segundo punto de contacto Idioma admitido Horario de atención (hora local)** Austria **[financesupport@msd.com](mailto:financesupport@msd.com) +43 1 2604 4333** English, German M-F, 9:00-17:00 CET Belgium [financesupport@msd.com](mailto:financesupport@msd.com) +32 2 776 6565 Finalish, Dutch, French Mon - Fri 09:00 - 17:00 Bulgaria [financesupport@msd.com](mailto:financesupport@msd.com) +359 2 8193715 English M-F, 9:00-17:00 CET Czech Republic [financesupport@msd.com](mailto:financesupport@msd.com) +420 233 010 400 English, Czech M-F, 9:00-17:00 CET Denmark [financesupport@msd.com](mailto:financesupport@msd.com) +45 44824090 English Mon - Fri 09:00 - 17:00 Estonia [financesupport@msd.com](mailto:financesupport@msd.com) +372 614 4270 English Mon - Fri 09:00 - 17:00 Finland **[financesupport@msd.com](mailto:financesupport@msd.com) |** +358 9 8046 5555 | English Mon - Fri 09:00 - 17:00 France **[financesupport@msd.com](mailto:financesupport@msd.com)** +33 1 80 46 41 40 English, French M-F, 9:00-17:00 CET Germany Financesupport@msd.com | +49 89 4561 1908 | English, German | M-F, 9:00-17:00 CET Greece **[financesupport@msd.com](mailto:financesupport@msd.com)** +302109897344 English, Greek M-F, 9:00-17:00 CET Ireland Financesupport@msd.com +353 51 601 995 | English Mon - Fri 08:00 - 16:00 Latvia et al. (19900 - 17:00 ) [financesupport@msd.com](mailto:financesupport@msd.com) | english English | Mon - Fri 09:00 - 17:00 Lithuania [financesupport@msd.com](mailto:financesupport@msd.com) +370 5 237 5219 English Mon - Fri 09:00 - 17:00 Netherlands | [financesupport@msd.com](mailto:financesupport@msd.com) | +31 23 514 9000 | English, Dutch | M-F, 9:00-17:00 CET Norway **[financesupport@msd.com](mailto:financesupport@msd.com)** +47 3 220 7328 English Mon - Fri 09:00 - 17:00 Poland [financesupport@msd.com](mailto:financesupport@msd.com) +48 225496267 English Mon - Fri 09:00 - 17:00 Portugal [financesupport@msd.com](mailto:financesupport@msd.com) +351 21 446 8710 Finglish, Portuguese Mon - Fri 08:00 - 16:00 Saudi Arabia di [financesupport@msd.com](mailto:financesupport@msd.com) di +966112506878 di English di M-F, 9:00-17:00 CET Slovakia https://www.[financesupport@msd.com](mailto:financesupport@msd.com) | +421 2 582 820 00 | English | M-F, 9:00-17:00 CET Slovenia [financesupport@msd.com](mailto:financesupport@msd.com) 38615204234 English M-F, 9:00-17:00 CET

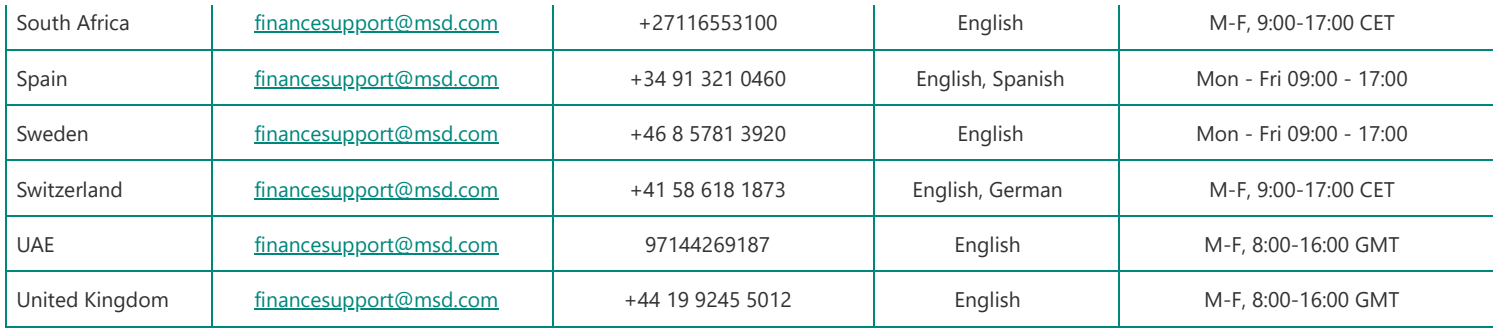

# **Asia Pacífico**

### **Información de contacto Equipo del Centro de Resolución – Kuala Lumpur**

Los proveedores que experimenten problemas relacionados con el negocio pueden comunicarse con el Centro de Servicios Comerciales de Merck por teléfono o correo electrónico

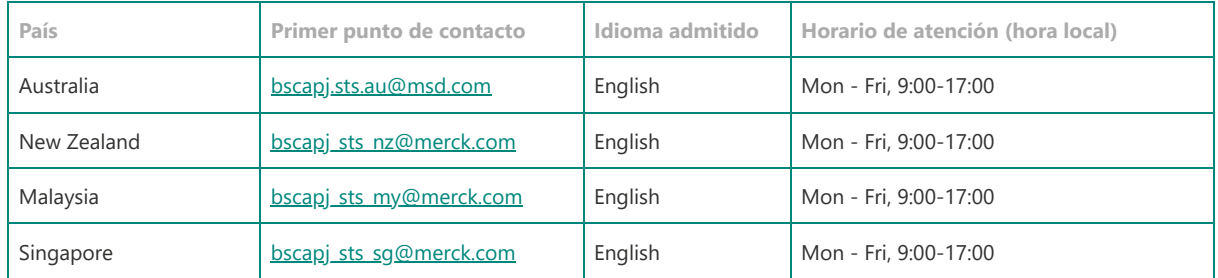

La mayoría de nuestros proveedores se configurarán con una cuenta estándar en Ariba. La primera orden de compra emitida a un proveedor después de un evento Go-Live incluye un enlace interactivo a "Procesar orden", que luego brinda al proveedor orientación sobre cómo unirse a MSD en ARIBA. Si el proveedor ya es usuario de ARIBA, simplemente puede iniciar sesión con sus credenciales existentes y el sistema vinculará automáticamente MSD a su perfil de Ariba Network; de lo contrario, el sistema le dará la oportunidad de registrarse.